## IBM Integration Designer **Versio 8.5.6**

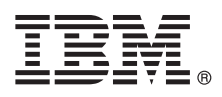

# **Pikaopas**

*IBM Integration Designer -ohjelman version 8.5.6 asennuksen ja määrityksen aloitus*

**Kieliversiot:** Pikaopas on saatavana muunkielisenä tulostamalla kielikohtainen PDF-tiedosto Pikaopas-DVD-levyltä.

## **Tuotteen yleiskuvaus**

IBM® Integration Designer on täydellinen luontiympäristö, jota voidaan käyttää palvelusuuntautuneen arkkitehtuurin (SOA) päästä päähän -integraatioon. Eclipseen perustuva Integration Designer on työkalu, jonka avulla voit rakentaa SOA-pohjaisia liiketoiminnan hallinta- ja integrointiratkaisuja IBM Business Process Manager (BPM) -ohjelmassa ja IBM WebSphere -sovittimissa. Integration Designer -ohjelman monipuoliset ominaisuudet helpottavat integrointia muuntamalla jo käytössä olevat IT-tuotteet palvelun osiksi. Tämä nopeuttaa SOA-arkkitehtuurin käyttöönottoa, tehostaa uudelleenkäyttöä ja parantaa tehokkuutta.

## **1 vaihe 1: Ohjelmien, ohjeiden ja julkaisujen käyttö**

Jos latasit tuotteen IBM Passport Advantage -sivustosta, noudata ladatun asiakirjan ohjeita:

- v [Linux-](http://www.ibm.com/support/docview.wss?uid=swg24038630)käyttöjärjestelmässä [\(http://www.ibm.com/support/docview.wss?uid=swg24038630\)](http://www.ibm.com/support/docview.wss?uid=swg24038630)
- v [Windows-](http://www.ibm.com/support/docview.wss?uid=swg24038629)järjestelmässä [\(http://www.ibm.com/support/docview.wss?uid=swg24038629\)](http://www.ibm.com/support/docview.wss?uid=swg24038629)

Tämä ohjelmatarjous sisältää seuraavat osat:

- v Pikaopas-DVD
- IBM Integration Designer, versio 8.5.6
- v IBM Integration Designer, version 8.5.6 testiympäristö (valinnainen)
- IBM CICS Transaction Gateway 9.0 (valinnainen)

Tämä tuote on määritetty käyttämään IBM-ohjesivuston ohjeaiheita, kuten asennusohjeita. Voit käyttää ohjeita tuotteen Ohje-valikon avulla. Saat lisätietoja Integration Designer -ohjelmasta myös [IBM Integration Designer V8.5.6 -oppaasta](http://www.ibm.com/support/knowledgecenter/SSTLXK_8.5.6/) [\(http://www.ibm.com/support/knowledgecenter/SSTLXK\\_8.5.6/\)](http://www.ibm.com/support/knowledgecenter/SSTLXK_8.5.6/).

Lisätietoja on [Integration Designer -kirjastossa](http://www.ibm.com/software/integration/integration-designer/library/documentation) [\(http://www.ibm.com/software/integration/integration-designer/library/](http://www.ibm.com/software/integration/integration-designer/library/documentation) [documentation\)](http://www.ibm.com/software/integration/integration-designer/library/documentation).

### **2 vaihe 2: Laitteiston ja järjestelmän kokoonpanon selvitys**

Lisätietoja suunnittelusta IBM Integration Designer -ohjelmaa varten on käyttöohjeiden osassa [Planning to install IBM](http://www.ibm.com/support/knowledgecenter/SSTLXK_8.5.6/com.ibm.wbpm.wid.imuc.doc/topics/cplan_install.html) [Integration Designer](http://www.ibm.com/support/knowledgecenter/SSTLXK_8.5.6/com.ibm.wbpm.wid.imuc.doc/topics/cplan_install.html) [\(http://www.ibm.com/support/knowledgecenter/SSTLXK\\_8.5.6/com.ibm.wbpm.wid.imuc.doc/topics/](http://www.ibm.com/support/knowledgecenter/SSTLXK_8.5.6/com.ibm.wbpm.wid.imuc.doc/topics/cplan_install.html) [cplan\\_install.html\)](http://www.ibm.com/support/knowledgecenter/SSTLXK_8.5.6/com.ibm.wbpm.wid.imuc.doc/topics/cplan_install.html).

Lisätietoja järjestelmävaatimuksista on IBM Integration Designer -tuotteen [yksityiskohtaisissa järjestelmävaatimuksissa](http://www.ibm.com/software/reports/compatibility/clarity/softwareReqsForProduct.html) [\(http://www.ibm.com/software/reports/compatibility/clarity/softwareReqsForProduct.html\)](http://www.ibm.com/software/reports/compatibility/clarity/softwareReqsForProduct.html).

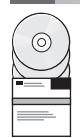

#### **3 vaihe 3: IBM Integration Designer-ohjelman asennus**

Voit asentaa Integration Designer -ohjelman seuraavasti:

- 1. Nouda tiivistetyt tiedostot DVD-levyiltä tai ladatuista näköistiedostoista ja pura sen jälkeen kaikki tiivistettyjen
- tiedostojen tiedostot samaan sijaintiin kiintolevyllä. Järjestelmä pyytää ehkä korvaamaan hakemistoja.
- 2. Aloita Integration Designer -asennusohjelma:
	- v Aja Microsoft Windows -käyttöjärjestelmän päähakemistossa launchpad64.exe-ohjelma.
	- v Aja Linux-käyttöjärjestelmän päähakemistossa ohjelma launchpad.sh.
- 3. Valitse asennettava ympäristö aloitusikkunasta ja napsauta **Next**-vaihtoehtoa.
- 4. Noudata ohjatun asennustoiminnon ohjeita.

#### **Tärkeää:**

- v Jos IBM Installation Manager -ohjelmaa ei löydy työasemasta, asennustoiminto asentaa sen ennen Integration Designer -asennusprosessin aloitusta.
- v Jos lopetat Installation Manager -ohjelman ennen Integration Designer -asennusprosessin päättymistä, aloita Installation Manager aloitusnäytöstä. Jos aloitat Installation Manager -asennusohjelman suoraan, se ei sisällä tarvittavia ennalta määritettyjä asennustietovarastojen tietoja.

Lisätietoja Installation Manager ohjelmasta ja Integration Designer -ohjelman asennusvalinnoista (myös valinnaisen ohjelmiston asennuksesta) on [IBM Integration Designer V8.5.6 -ohjeiden](http://www.ibm.com/support/knowledgecenter/SSTLXK_8.5.6/) [\(http://www.ibm.com/support/](http://www.ibm.com/support/knowledgecenter/SSTLXK_8.5.6/) [knowledgecenter/SSTLXK\\_8.5.6/\)](http://www.ibm.com/support/knowledgecenter/SSTLXK_8.5.6/) kohdassa [Installing, upgrading, and uninstalling IBM Integration Designer](http://www.ibm.com/support/knowledgecenter/SSTLXK_8.5.6/com.ibm.wbpm.wid.imuc.doc/topics/c_inintro.html) [\(http://](http://www.ibm.com/support/knowledgecenter/SSTLXK_8.5.6/com.ibm.wbpm.wid.imuc.doc/topics/c_inintro.html) [www.ibm.com/support/knowledgecenter/SSTLXK\\_8.5.6/com.ibm.wbpm.wid.imuc.doc/topics/c\\_inintro.html\)](http://www.ibm.com/support/knowledgecenter/SSTLXK_8.5.6/com.ibm.wbpm.wid.imuc.doc/topics/c_inintro.html).

Kun Integration Designer -ohjelman asennus on valmis, voit käyttää ohjetoimintoa Ohje-valikon tai -painikkeen avulla.

#### **Lisätietoja**

**?** Seuraavien linkkien avulla pääset käyttämään lisää resursseja:

- v [IBM Integration Designer -tiedot](http://www.ibm.com/software/integration/designer/) [\(http://www.ibm.com/software/integration/designer/\)](http://www.ibm.com/software/integration/designer/)
- v [IBM developerWorks Business Process Management -vyöhyke](http://www.ibm.com/developerworks/bpm/) [\(http://www.ibm.com/developerworks/bpm/\)](http://www.ibm.com/developerworks/bpm/)
- v [Tukitietoja](http://www.ibm.com/support/entry/portal/Overview/Software/WebSphere/IBM_Integration_Designer) [\(http://www.ibm.com/support/entry/portal/Overview/Software/WebSphere/IBM\\_Integration\\_Designer\)](http://www.ibm.com/support/entry/portal/Overview/Software/WebSphere/IBM_Integration_Designer)

IBM Integration Designer, versio 8.5.6 Lisensoitua aineistoa - IBM:n omaisuutta. © Copyright IBM Corp. 2000, 2015, U.S. Government Users Restricted Rights - Use, duplication or disclosure restricted by GSA ADP Schedule Con with IBM Corr.

IBM, IBM-logo, ibm.com, CICS, developerWorks, Passport Advantage ja WebSphere ovat International Business Machines Corporationin tavaramerkkejä tai rekisteröityjä tavaramerkkejä Yhdysvalloissa ja muissa maissa.

Linux on Linus Torvaldsin rekisteröity tavaramerkki Yhdysvalloissa ja muissa maissa. Microsoft ja Windows ovat Microsoft Corporationin rekisteröityjä tavaramerkkejä Yhdysvalloissa ja muissa maissa. Muut yritysten, tuotteid palvelujen nimet voivat olla muiden tahojen tavaramerkkejä. Ajantasainen luettelo IBM:n tavaramerkeistä on Web-sivulla ["Copyright and trademark information" \(www.ibm.com/legal/copytrade.shtml\)](http://www.ibm.com/legal/copytrade.shtml).

Osanumero: CF4AHML

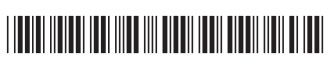